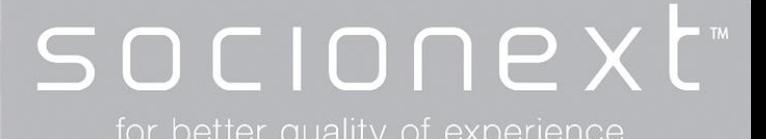

# **8K Streaming Encodere8**

## **User's manual**

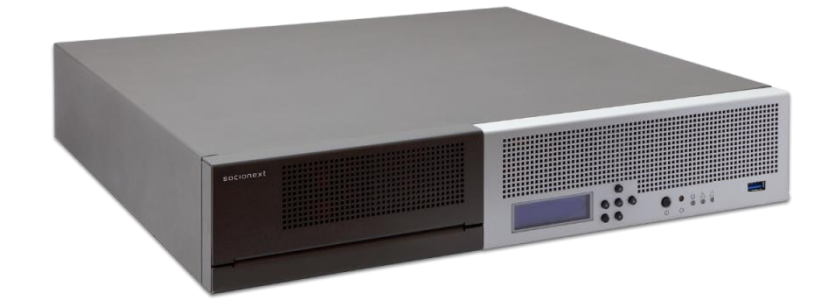

Version 1.5 May 21, 2020

### SOCIONEXT Inc.

Document code: MN04-00009-4E

#### **Disclaimer**

This product is designed and manufactured for use in consumer and professional applications. Customers considering the use of this product in specialized applications where failure or malfunction could directly affect human life or cause physical injury, or where extremely high levels of reliability are required (such as air traffic control, aerospace systems, atomic energy control, medical devices for life support) are requested to consult our sales representative before embarking on such specialized use. Socionext Inc. will not be held liable for any claims and/or damages arising from uses such as those described above without the prior approval of the company.

#### **Notice with using**

#### **NOTICE**

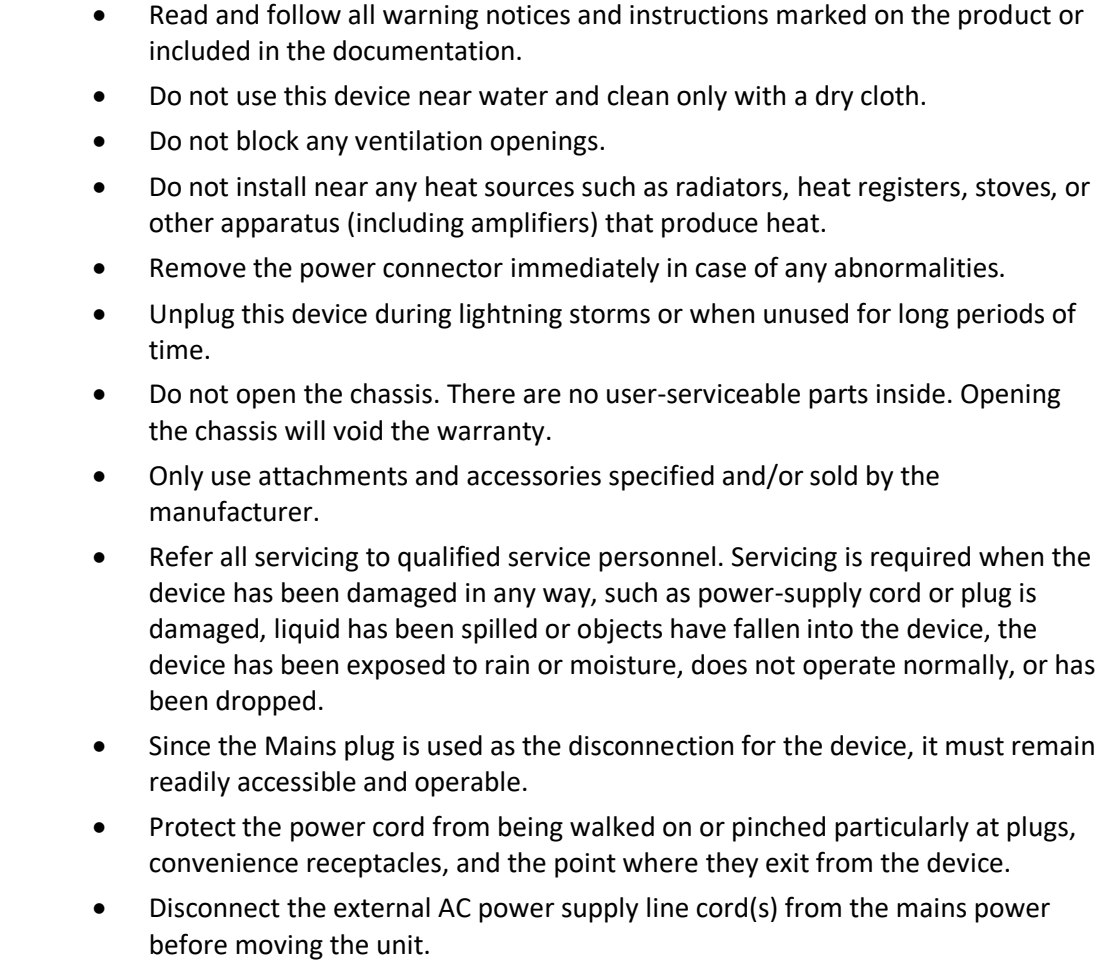

Copyright 2019-2020 Socionext Inc.

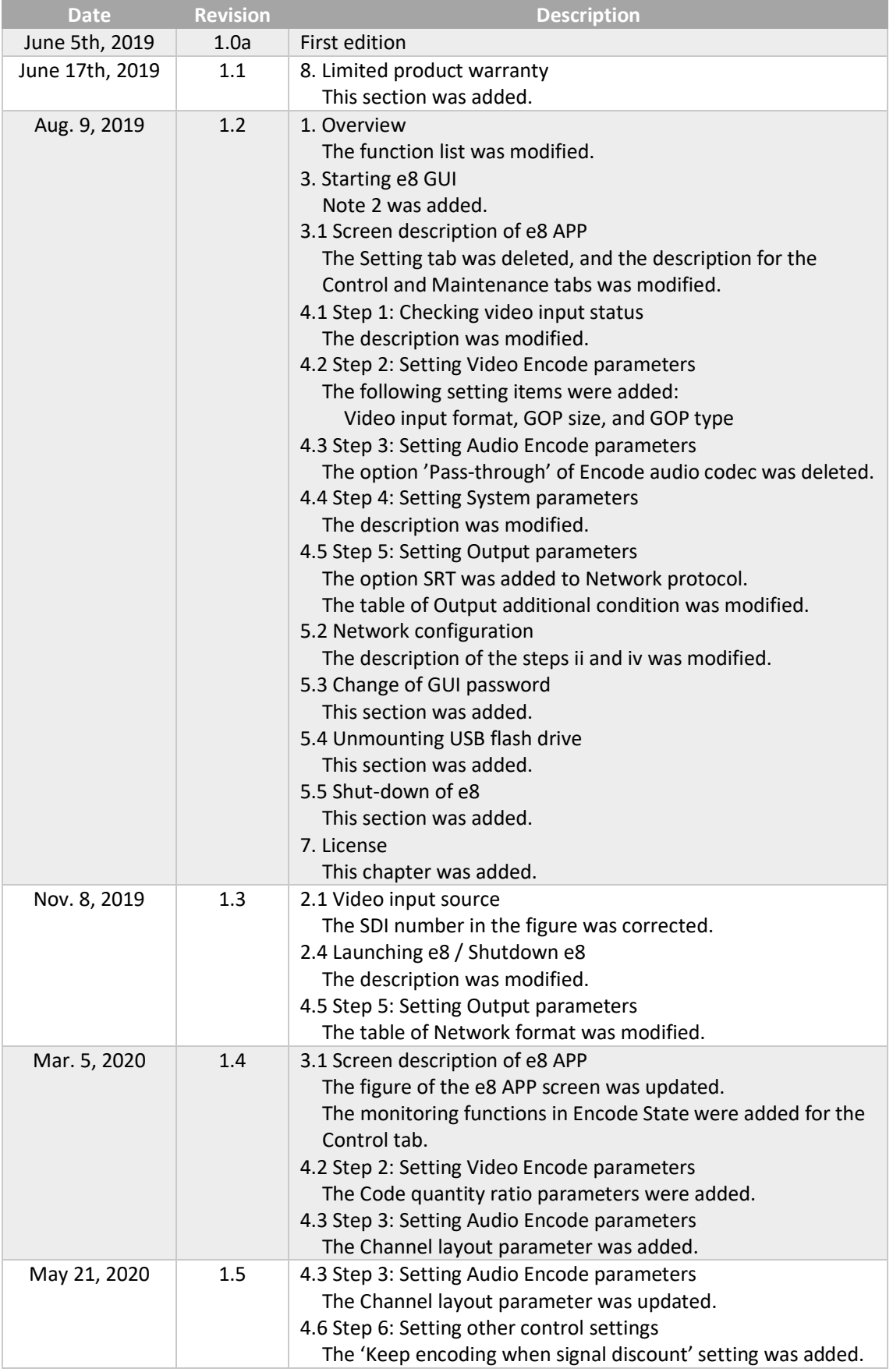

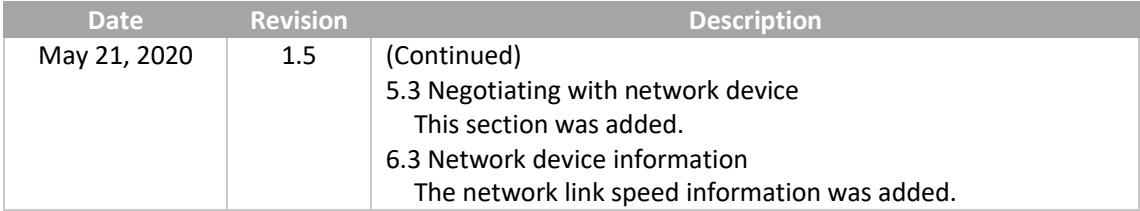

#### **Contents**

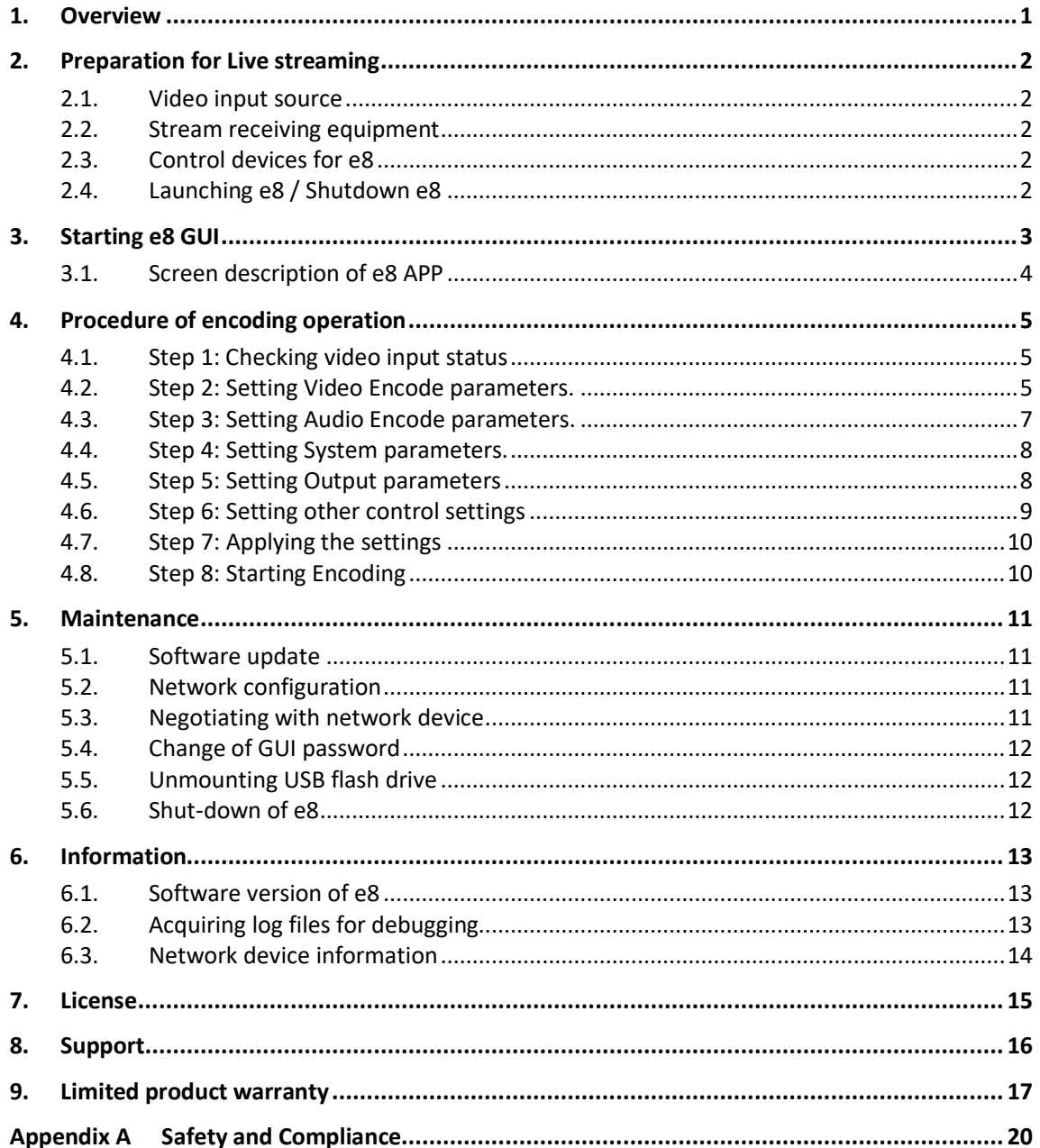

#### <span id="page-5-0"></span>**1. Overview**

This document contains the usage of 8K Streaming Encoder 'e8' (hereinafter e8).

The e8 encoder enables real-time live video streaming through network with 8K resolution that makes impressive experience for public and private screening, live streaming and other applications.

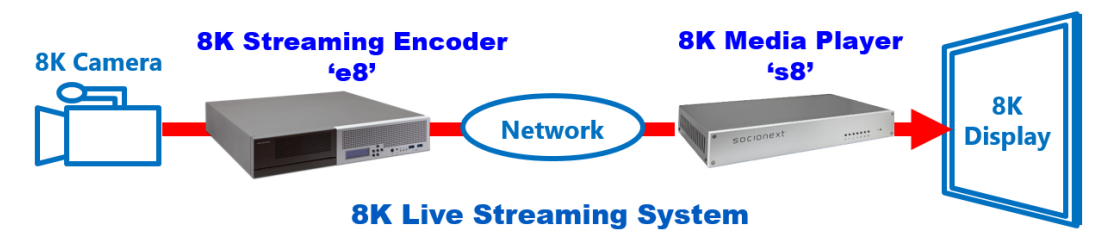

The 8K Media Player 's8' provided by Socionext is prepared as the 8K stream decoder which is most suitable for e8.

Key Features

- 8K60p real-time streaming of video shooting by 8K camera
- Easy to use and small body size

Function List

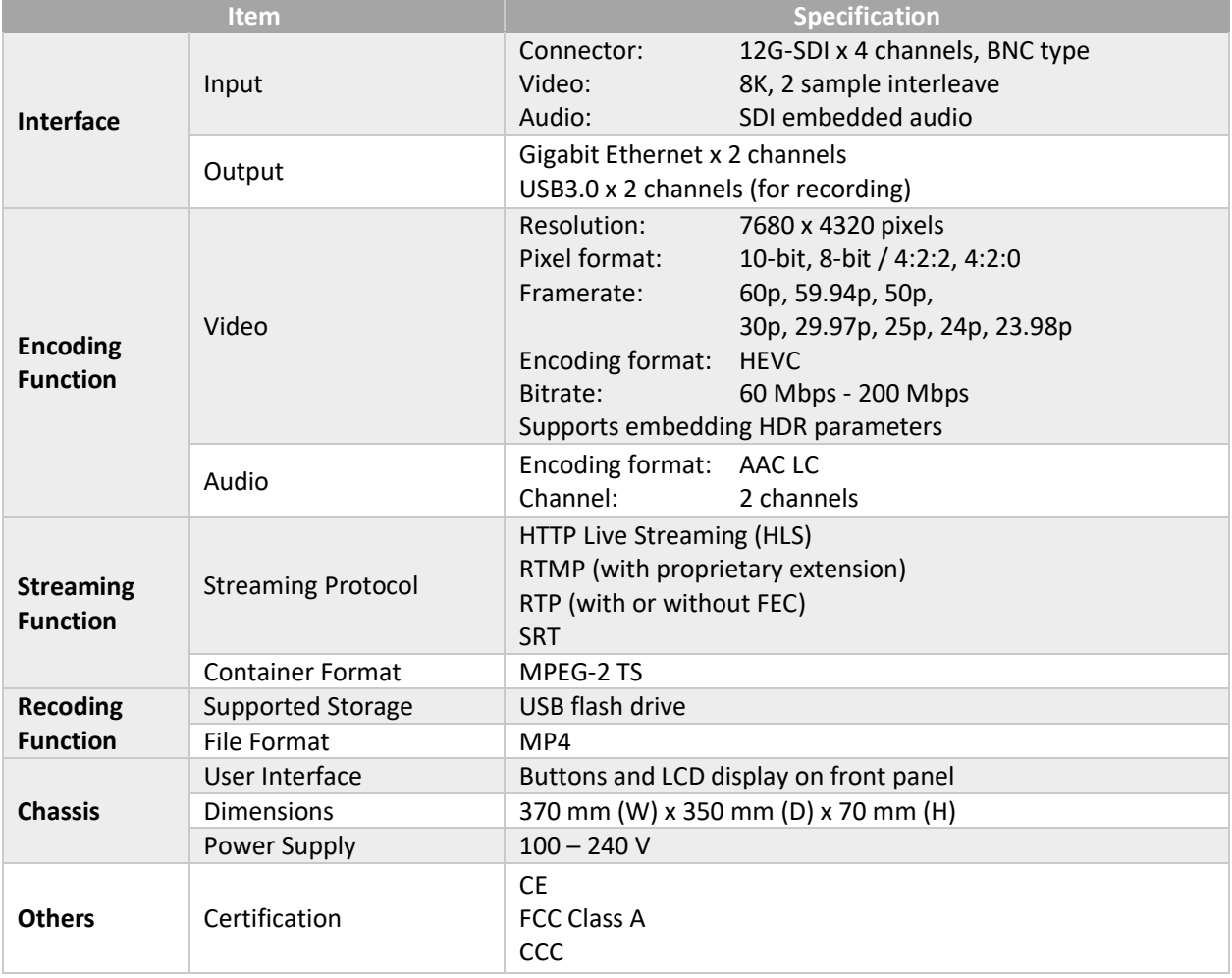

#### <span id="page-6-0"></span>**2. Preparation for Live streaming**

#### <span id="page-6-1"></span>**2.1. Video input source**

Need to have a device to input for e8.

The e8 encoder supports only 8K 2sample interleave (2SI) format. (4K 2SI x4 inputs are not supported.)

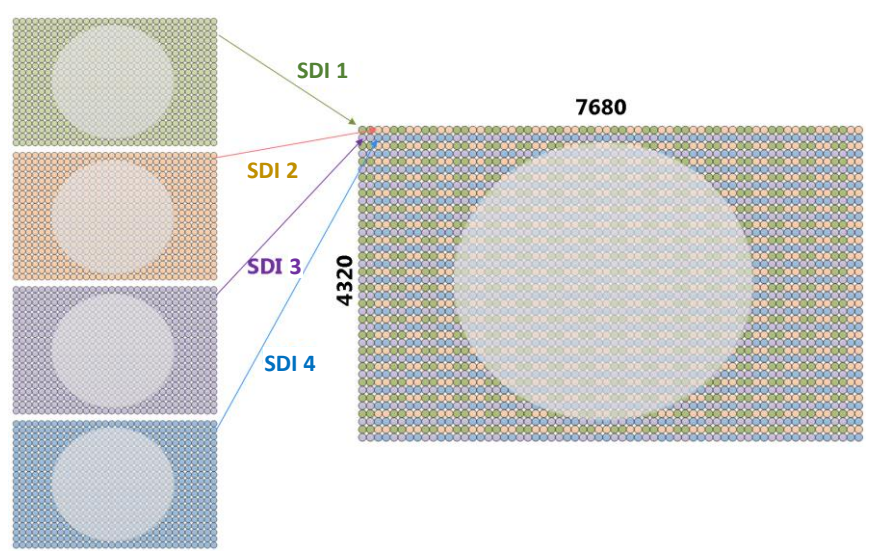

Fig: Conceptual diagram of 8K 2SI input from 12G SDI

#### <span id="page-6-2"></span>**2.2. Stream receiving equipment**

Need to prepare the server, decoder and monitor to receive live streaming as you needed.

#### <span id="page-6-3"></span>**2.3. Control devices for e8**

Need to prepare 'monitor', 'monitor cable (VGA) ', 'keyboard (USB)', and 'mouse (USB)'. (These devices are not needed when the e8 GUI is controlled by the system other than localhost.)

#### <span id="page-6-4"></span>**2.4. Launching e8 / Shutdown e8**

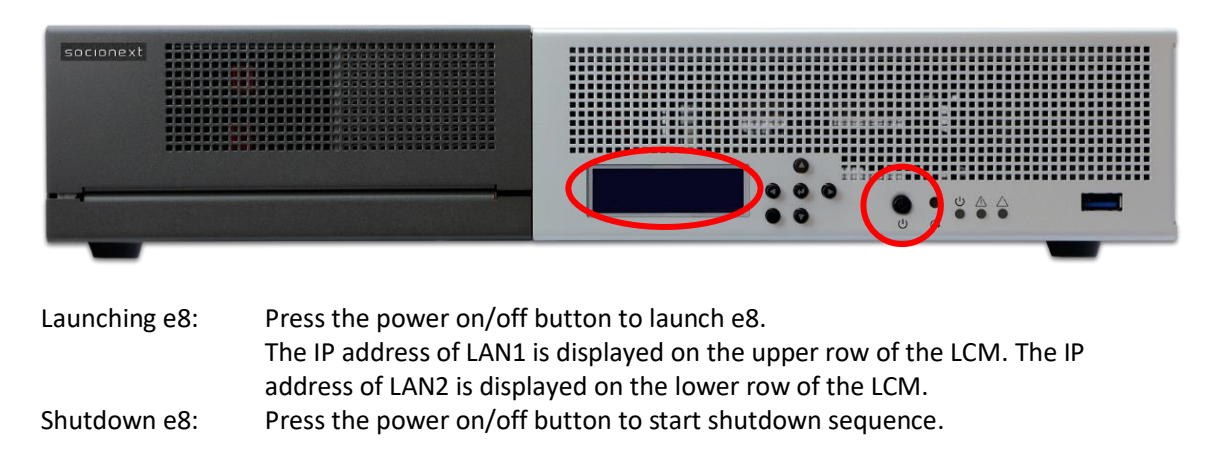

#### <span id="page-7-0"></span>**3. Starting e8 GUI**

Launching e8 GUI automatically. Note 1: Also can be launch with the following desktop icon.

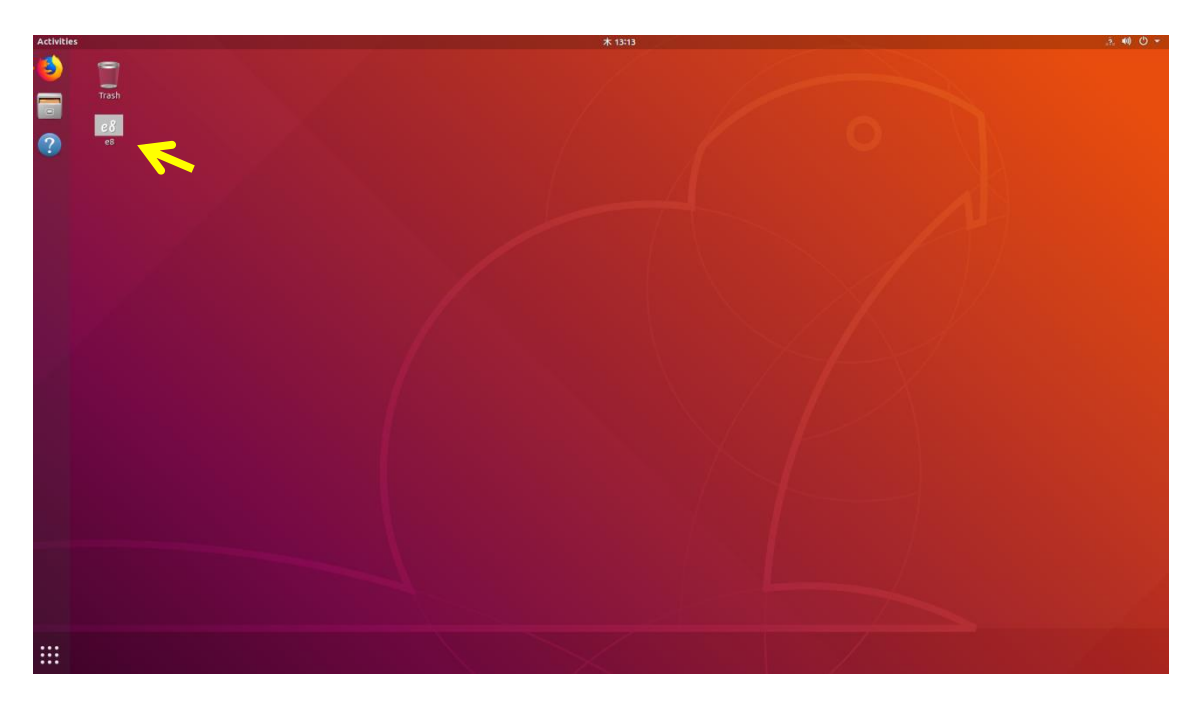

Note 2: When the e8 GUI is started by the remote desktop function, the username and password are needed:

Username: e8 (cannot be changed) Initial password: e8 (can be changed in e8 GUI)

#### <span id="page-8-0"></span>**3.1. Screen description of e8 APP**

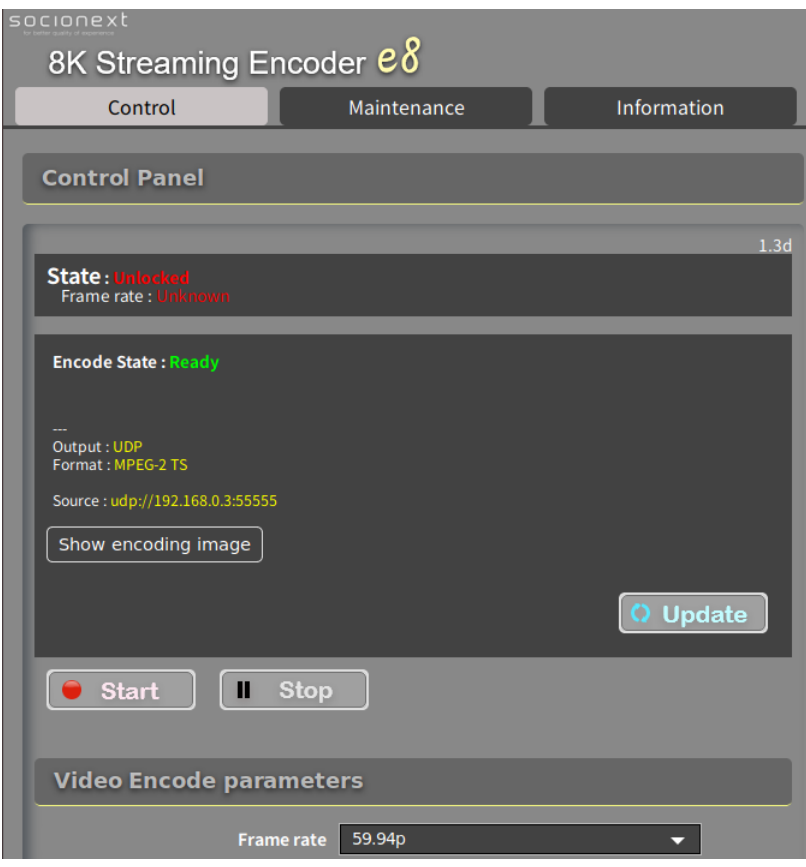

#### The e8 APP has three tabs.

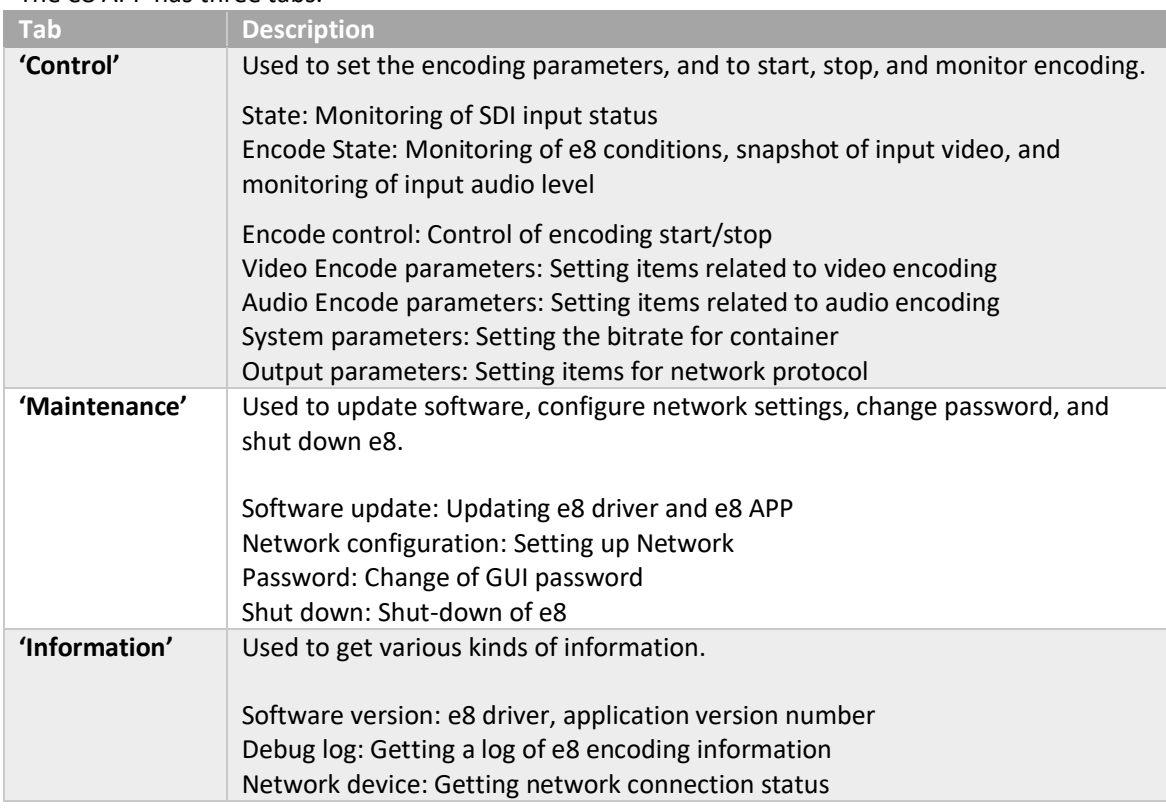

#### <span id="page-9-0"></span>**4. Procedure of encoding operation**

#### <span id="page-9-1"></span>**4.1. Step 1: Checking video input status**

#### (i) Move to **'Control'** tab.

(ii) 'State' indicates the input status of 12G SDI signal.

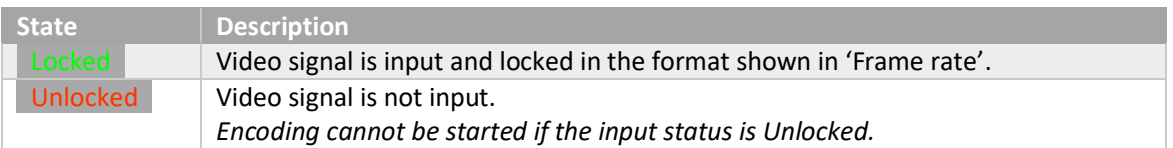

#### <span id="page-9-2"></span>**4.2. Step 2: Setting Video Encode parameters.**

#### $\triangleright$  Frame rate

Choose the frame rate for encoding video.

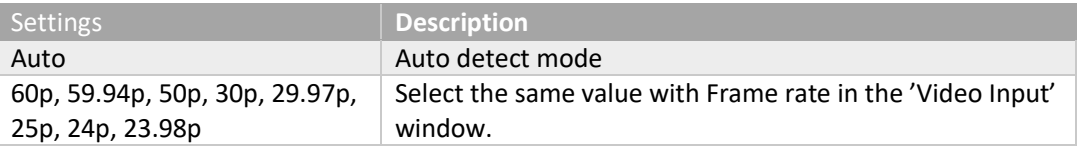

➢ Video input format

Select **8K 2SI** as the video input format.

#### ➢ Encode video type

Select the Encoding method from **Square division** and **Slice division**.

#### Square division (divided into 4 tiles) Slice division (divided into 4 slices)

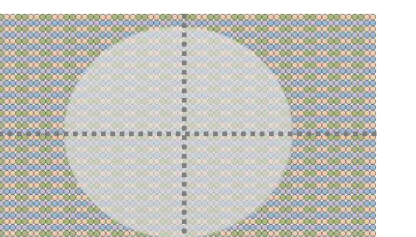

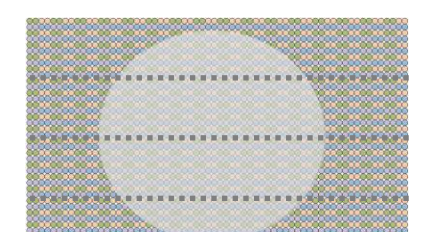

\* The above is an illustration and does not actually include dotted lines.

#### $\triangleright$  Rate control

Select the rate control mode from **VBR** and **CBR**.

#### ➢ MAX bitrate / Ave bitrate / Min bitrate

Specify the bit rate for video encoding. (Units: kbps)

- Rate control = VBR,

Specify MAX bitrate, Ave bitrate, and Min bitrate according to the following rules.

```
Max bitrate >= Ave bitrate * 1.2
Ave bitrate * 0.8 \ge 1 Min bitrate >0
```

```
- Rate control = CBR,
 Specify Ave bitrate.
```
#### ➢ Video format

Select the video format of the encoding video from **4:2:0/8bit**, **4:2:2/8bit**, **4:2:0/10bit,** and **4:2:2/10bit**.

➢ Tier

Select the HEVC syntax tier from **Main** and **High**.

 $\triangleright$  CPB delay Select the CPB delay value for encoding video from **0.5**, **1**, and **3**. (Units: seconds)

➢ GOP size Select the GOP size from **32** and **64**.

➢ GOP type Select the GOP type from **Open** and **Closed**.

 $\triangleright$  Scene change detection Select the scene change detection setting from **Enable** and **Disable**.

 $\triangleright$  Low delay mode Select the low delay mode from **Enable** and **Disable**.

#### $\triangleright$  HDR related parameters

Specify the HDR related parameters.

Setting example

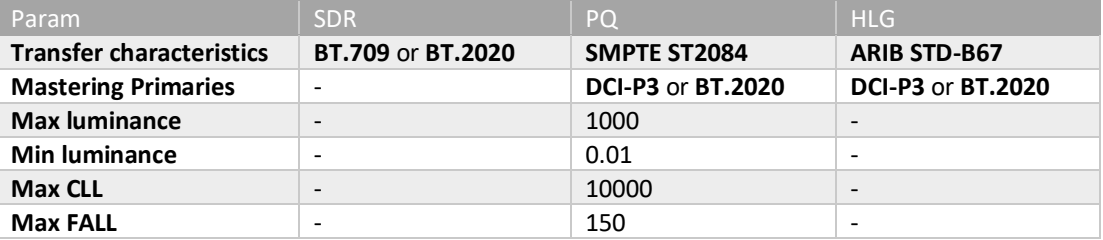

 $\triangleright$  Code quantity ratio parameters

Specify the ratio of the code quantity to be allocated to each of the A to D areas shown in the following figures in the range from 0 to 255. If this ratio is set to 0, e8 will execute the same operation as the setting value 1.

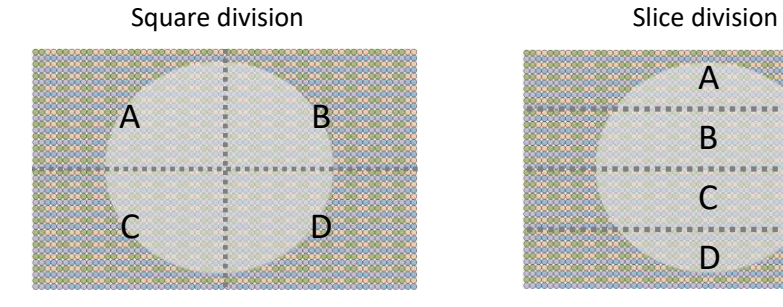

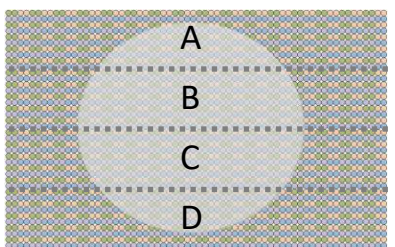

#### <span id="page-11-0"></span>**4.3. Step 3: Setting Audio Encode parameters.**

#### $\triangleright$  Encode audio codec

Choose the codec for audio encoding.

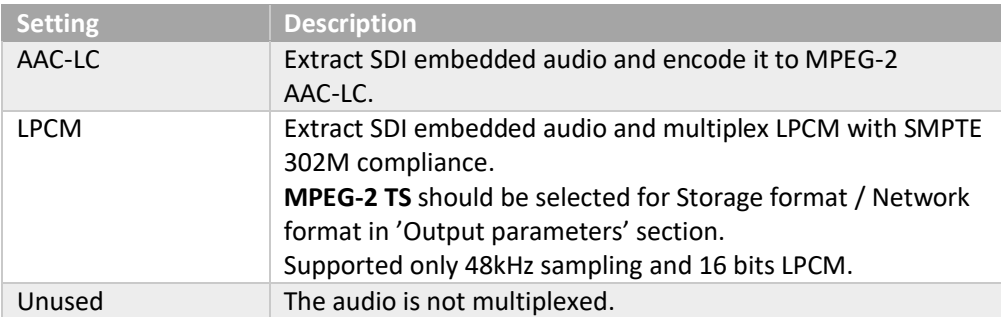

#### ➢ Channel layout

Select the audio channel layout from **Stereo (ch1-ch2)**, **Stereo (ch3-ch4)**, **Stereo (ch5-ch6)**, **Stereo x 3 (ch1-ch6)**, and **5.1ch (ch1-ch6)**.

#### $\triangleright$  Ave bitrate

Specify the audio bit rate when **AAC-LC** is selected as 'Encode audio codec'.

#### ➢ Offset time

Specify the time (unit: ms) to start multiplexing the audio stream as an offset value for the video. Specify a negative value when the audio is later than the video. Specify a positive value when the audio is earlier than the video.

Note: The recommended value is **20 msec**.

#### <span id="page-12-0"></span>**4.4. Step 4: Setting System parameters.**

#### ➢ System rate

'system rate' is valid only for the **MPEG-2 TS** output mode with **UDP**, **TCP**, **RTP**, and **SRT** and **Storage** output mode.

```
'System rate' = (Video bit rate + Audio bit rate) * 1.1
```
Here, Video bit rate is 'Max bitrate' for VBR or 'Ave bitrate' for CBR, and Audio bit rate is 'Ave bitrate' for AAC-LC.

If the 'Encoder audio codec' is set **LPCM**, Audio bit rate is as follows:

Audio bit rate = 1928 kbps

If the value is not entered or is smaller than the minimum value to be specified, the minimum value will be set.

#### <span id="page-12-1"></span>**4.5. Step 5: Setting Output parameters**

➢ Output method

Select the output method from **Storage only**, **Network only** and **Network/Storage**.

➢ Storage format

Select the container format for Storage output from **MP4**, **MPEG-2 TS** and **Video ES**.

➢ Network protocol

Select the network protocol for Network output from **TCP**, **UDP**, **RTP**, **HLS**, **RTMP**, and **SRT**.

➢ Network format

Choose the container format for Network output as follows.

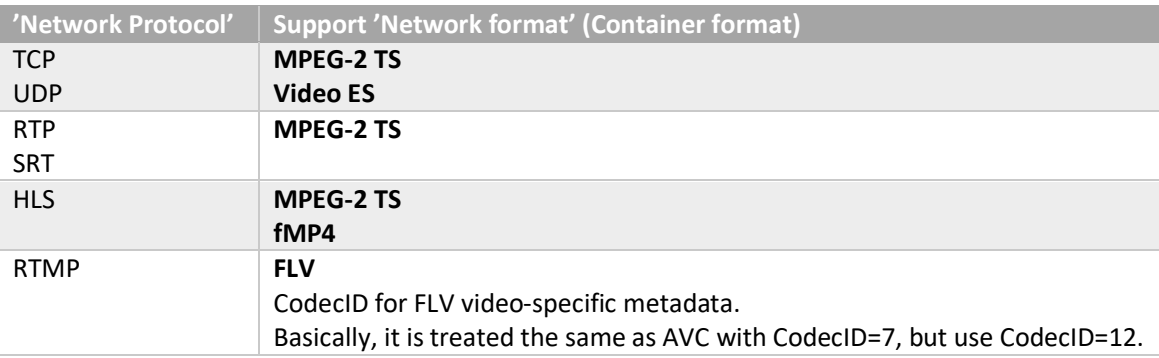

#### ➢ Output additional condition

Specify additional information depending on the setting of 'Network Protocol' and 'Output method'.

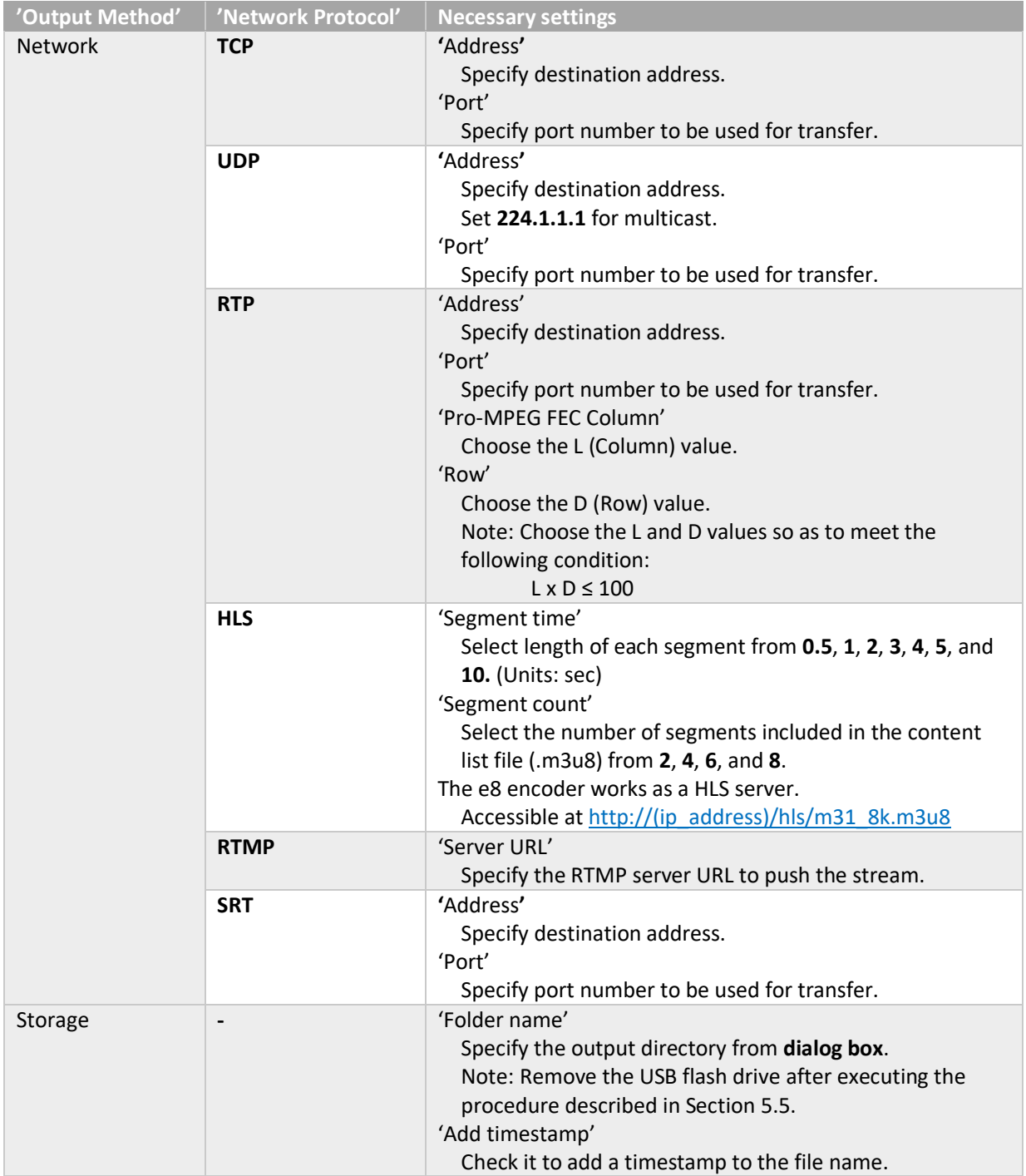

#### <span id="page-13-0"></span>**4.6. Step 6: Setting other control settings**

 $\triangleright$  Keep encoding when signal discount

Check it to keep the encoding even when input signal is temporarily disconnected.

 $\triangleright$  Restart automatically when error occurs

Check it to enable the automatic restart of encoding when an error occurs.

#### <span id="page-14-0"></span>**4.7. Step 7: Applying the settings**

Click **'Apply'** to reflect all settings.

- If there is a warning message box, review the settings according to this message.
- Otherwise, the message 'Proceed with processing?' is displayed. The setting is reflected by the OK button.

#### <span id="page-14-1"></span>**4.8. Step 8: Starting Encoding**

- (i) Move to **'Control'** tab.
- (ii) The parameter settings are reflected to the 'Status' area in the window. The filename of the output stream is displayed in 'Output file name'
- (iii) Click **'Update'**. The current status is displayed in the upper part of the 'State' area.

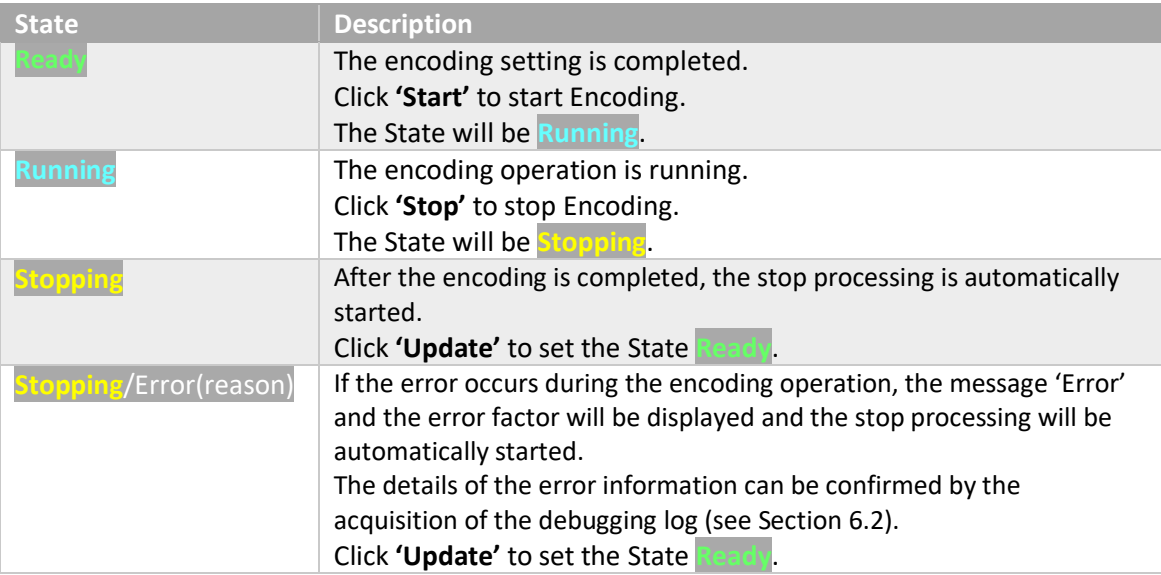

#### <span id="page-15-0"></span>**5. Maintenance**

#### <span id="page-15-1"></span>**5.1. Software update**

- (i) Move to **'Maintenance'** tab.
- (ii) Click **'Browse…'** to select the update file 'm31\_8k\_update\_vxxx.zip'.
- (iii) Click **'Update start'** button.
- (iv) Wait until the status becomes 'Completed'.
- (v) Shutdown e8.
- (vi) Start e8.
- (vii) Confirm the version information described in Section [6.1.](#page-17-1)

#### <span id="page-15-2"></span>**5.2. Network configuration**

#### (i) Move to **'Maintenance'** tab.

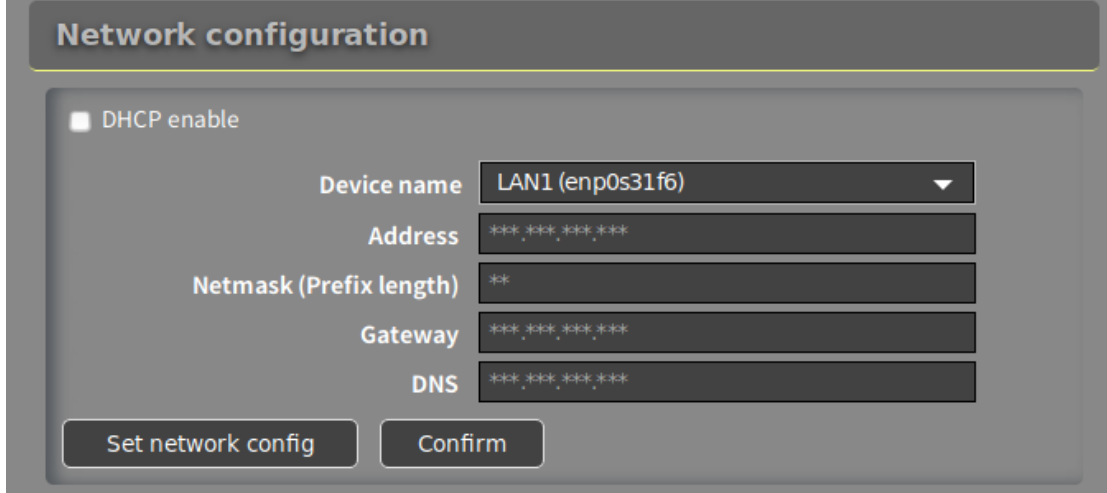

- (ii) Select the device name from **LAN1** and **LAN2** of **Device name**. Enter the IP address, prefix length, and default gateway into **Address**, **Netmask**, and **Gateway**, respectively. Enter the DNS into **DNS** as necessary.
- (iii) After entering these items, click **'Set network config'**. When using DHCP, check **DHCP enable**. By default, DHCP is enabled. Note: Set **Netmask** to 24 when the subnet mask is 255.255.255.0.
- (iv) When clicking **'Confirm'** after selecting the device name, the current network configuration is displayed. For the network connection condition, see Section [6.3.](#page-18-0)

#### <span id="page-15-3"></span>**5.3. Negotiating with network device**

(i) Move to **'Maintenance'** tab.

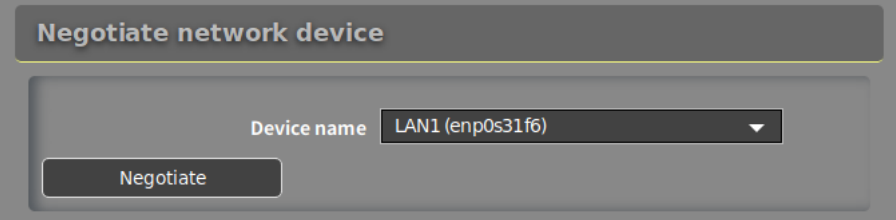

This is used to improve the network link speed.

- (ii) Select the device name from **LAN1** and **LAN2**.
- (iii) Click **'Negotiate'**.

#### <span id="page-16-0"></span>**5.4. Change of GUI password**

#### (i) Move to **'Maintenance'** tab.

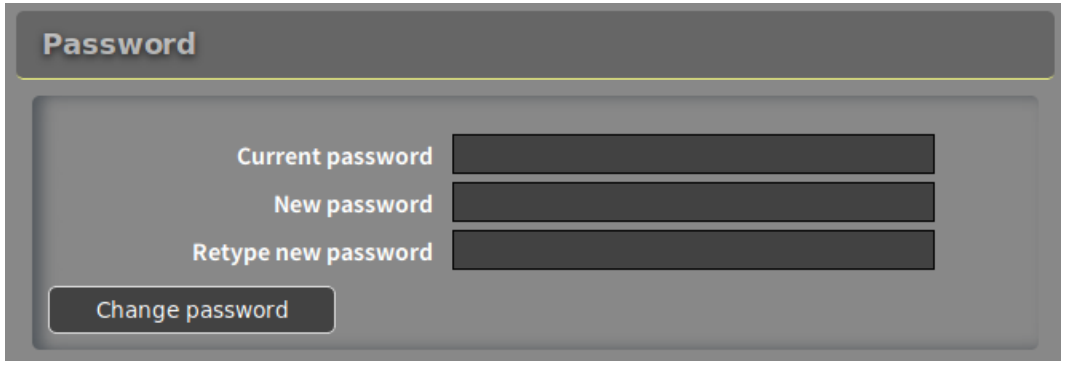

Specify the password necessary for using the e8 GUI by the remote desktop function. The initial password is e8.

- (ii) Enter the current password into **Current password**.
- (iii) Enter the new password into **New password**.
- (iv) Enter the new password into **Retype new password** again.
- (v) Click **'Change password'.**

#### <span id="page-16-1"></span>**5.5. Unmounting USB flash drive**

(i) Move to **'Maintenance'** tab.

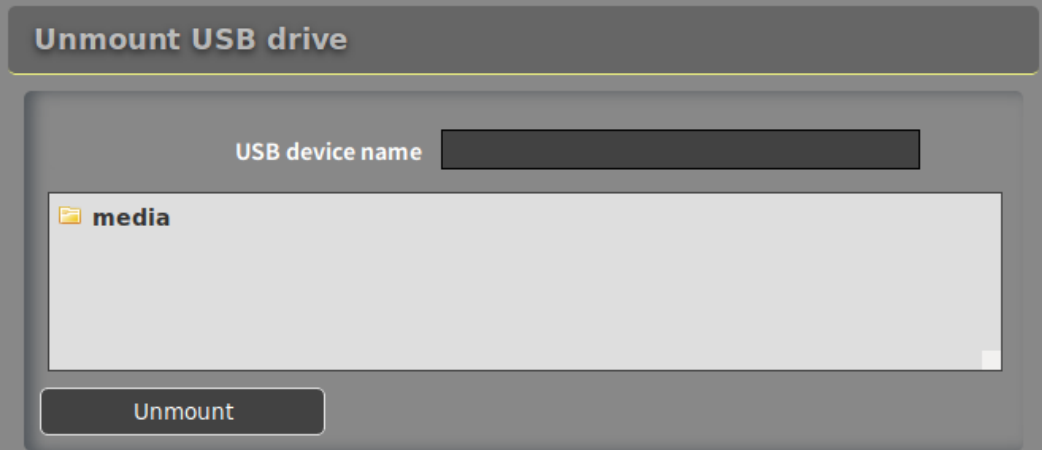

- (ii) Select the USB flash drive (/media/e8/xxxxxx) to be unmounted from dialog box.
- (iii) Click **'Unmount'.**
- (iv) Wait until the status is 'Completed'.

#### <span id="page-16-2"></span>**5.6. Shut-down of e8**

(i) Move to **'Maintenance'** tab.

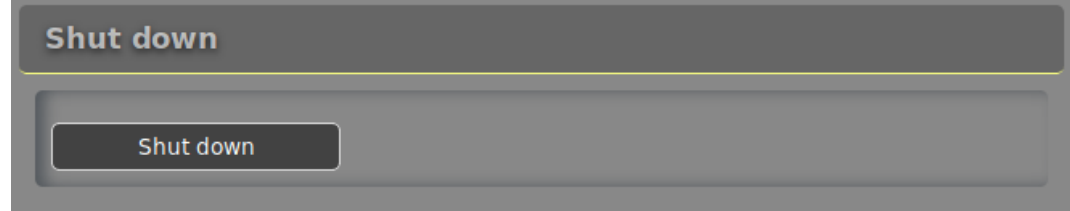

(ii) Click **'Shut down'.**

#### <span id="page-17-0"></span>**6. Information**

#### <span id="page-17-1"></span>**6.1. Software version of e8**

- (i) Move to **'Maintenance'** tab.
- (ii) The software version information is displayed.

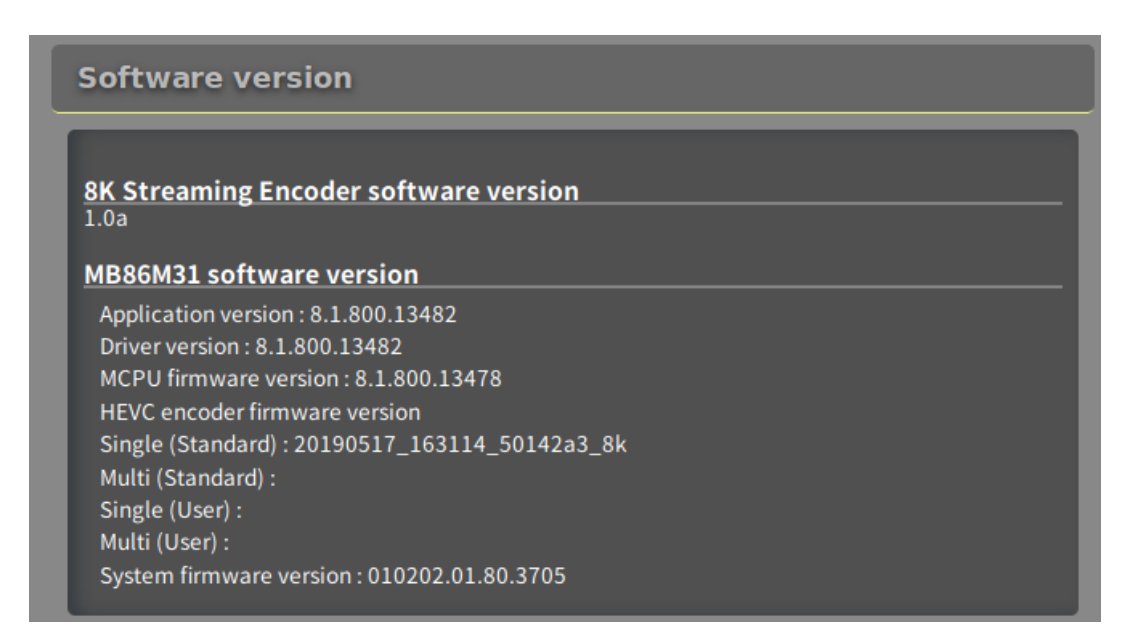

#### <span id="page-17-2"></span>**6.2. Acquiring log files for debugging**

(i) Move to **'Information'** tab.

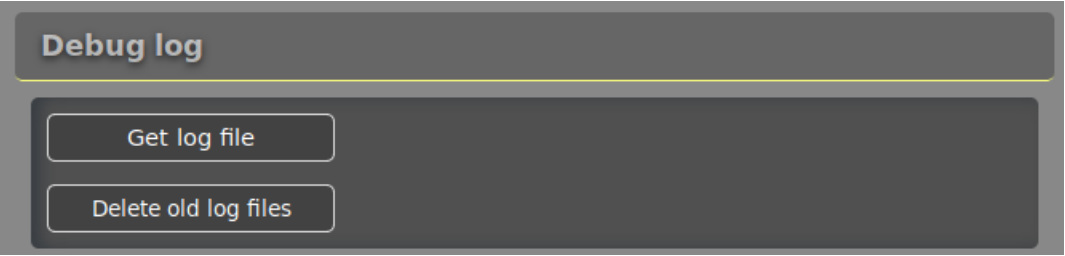

- (ii) Click **'Get log file'**.
- (iii) The list of the log files is displayed. The log files for debugging can be acquired.
- (iv) Click **'Delete old log files'** when deleting all old log files.

#### <span id="page-18-0"></span>**6.3. Network device information**

- (i) Move to **'Information'** tab.
- (ii) Click **'Scan network device'** to get network device information.
- (iii) The network device name and MAC address are displayed.
- (iv) The IP address of the device connected to the network is displayed.
- (v) The network link speed is displayed.

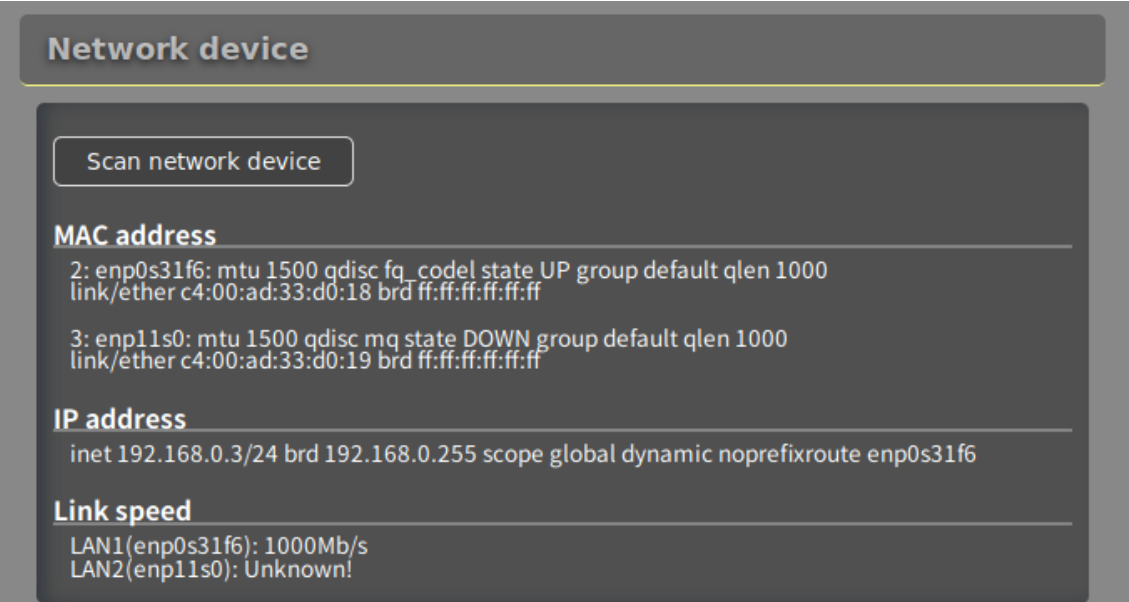

E.g. the above network device 2 is:

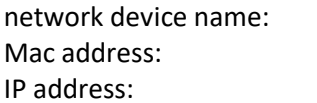

enp0s31f6 Mac address: **c4:00:ad:28:88:2e** IP address: **10.213.90.78**

#### <span id="page-19-0"></span>**7. License**

For the license of various kinds of the software included in this product, refer to the files '/usr/share/doc/\*/copyright', '/usr/share/doc/\*/LICENSE', etc.

#### <span id="page-20-0"></span>**8. Support**

Please contact us for more information and assistance by email using the contact information below.

#### **Email**

**Support: [sni-e8-support@ml.css.socionext.com](mailto:sni-e8-support@ml.css.socionext.com)**

#### <span id="page-21-0"></span>**9. Limited product warranty**

#### **INPORTANT - CONTRACT CREATION**

ACCESSING, COPYING DOWNLOADING, STUDYING, ANALYZING and/or using (collectively, "**use**") the product (as defined below) in any way whatsoever and/or using the product will signify that you have read this agreement, understood it, and unconditionally agreed to be bound by all the terms and conditions set forth in this agreement. If you do not agree to the terms and conditions of this agreement you may not use the product.

#### **Limited Product Warranty**

Thank you (the "User") for purchasing Socionext's 8K streaming encoder 'e8'.

#### **I. Warranty**

#### <span id="page-21-1"></span>**I-A Scope**

Socionext warrants that the Socionext's 8K streaming encoder 'e8' (the "**Socionext Product**") will be free from defects in materials and workmanship under normal use for a period of *one year (12 months)* from the date of original purchase as evidenced by a valid invoice or receipt (the "**Warranty Period**"). If a defect arises during the **Warranty Period**, Socionext, at its option and to the extent permitted by law will (1) repair the **Socionext Product** at no charge using new parts or parts that are equivalent to new in performance and reliability, (2) replace the **Socionext Product** with a functionally equivalent product, or (3) refund the original purchase price. This warranty excludes damage resulting from abuse, accident, modifications or other causes that are not defects in materials and workmanship of the **Socionext Product**.

#### **I-B Clarification**

The warranty is for repair, replacement or refund only. Socionext shall not be liable for any loss, cost, damage, or expense of any kind arising out of a breach of the warranty or of the sale. IN NO EVENT WILL SOCIONEXT BE LIABLE FOR ANY AMOUNT GREATER THAN THE PURCHASE PRICE OF A DEFECTIVE PRODUCT.

#### **I-C Limitation of liability**

TO THE EXTENT PERMITTED BY APPLICABLE LAW SOCIONEXT IS NOT LIABLE FOR ANY DIRECT, INDIRECT, INCIDENTAL OR CONSEQUENTIAL DAMAGES ARISING OUT OF THE USE OR SERVICE OF THE PRODUCT. THE WARRANTY AND REMEDIES DESCRIBED IN SECTION [I-A](#page-21-1) (SCOPE) ARE EXCLUSIVE AND IN LIEU OF ALL OTHER WARRANTIES, REMEDIES, AND CONDITIONS, WHETHER ORAL, WRITTEN, EXPRESS, STATUTORY OR IMPLIED. TO THE EXTENT PERMITTED BY APPLICABLE LAW, SOCIONEXT EXPRESSLY DISCLAIMS ALL EXPRESS WARRANTIES, ALL IMPLIED WARRANTIES, AND ALL CONDITIONS, INCLUDING, BUT NOT LIMITED TO, THE IMPLIED WARRANTIES OR CONDITION OF MERCHANTABILITY, NON-INTERFERENCE, NON-INFRINGEMENT, FITNESS FOR A PARTICULAR PURPOSE, SATISFACTORY QUALITY AND ANY WARRANTIES ARISING OUT OF COURSE OF DEALING OR USAGE OF TRADE. IF IMPLIED WARRANTIES CANNOT BE DISCLAIMED, THEN SUCH WARRANTIES ARE LIMITED IN DURATION TO THE DURATION OF THIS WARRANTY.

#### **II. Exclusions**

#### <span id="page-21-2"></span>**II-A As is**

Other than as explicitly stated herein, to the extent permitted by applicable law, the **Socionext Product** and any accompanying or related documentation are provided on an "as is" basis. In addition, due to the continual development of new techniques for intruding upon and attacking networks, Socionext does not warrant that the **Socionext Product** will be free of vulnerability to intrusion or attack.

#### **II-B IP infringement**

Without derogating from Section [II-A](#page-21-2) above, Socionext disclaims and shall have no obligation to indemnify or defend the User or any third party in respect of any actual or alleged infringement of any actual or pending patents, copyright or other intellectual property rights. Socionext shall have no liability arising out of any such actual or alleged intellectual property infringement.

#### **II-C Matters not included in warranty**

SOCIONEXT DOES NOT WARRANT THAT THE **SOCIONEXT PRODUCT** WILL MEET THE USER'S REQUIREMENTS OR THAT THE **SOCIONEXT PRODUCT'S** OPERATION WILL BE SECURE, UNINTERRUPTED, ERROR-FREE, FREE OF VIRUSES, BUGS, WORMS, OTHER HARMFUL COMPONENTS OR OTHER LIMITATIONS, THAT DEFECTS IN THE **SOCIONEXT PRODUCT** WILL BE CORRECTED, OR THAT THE **SOCIONEXT PRODUCT** WILL MEET THE CUSTOMER'S REQUIREMENTS OR INTENDED USE OR PERFORM WITH ANY HARDWARE OR SOFTWARE PROVIDED BY THIRD PARTIES.

#### **II-D Change of warranties**

Socionext reserves the right to change its warranties at any time and without notice, at its sole discretion, with respect to future sales and deliveries. No other person is authorized to modify this limited warranty.

#### **III. Handling of claims**

#### **III-A Warranty period**

All claims for warranty must be made within the **Warranty Period**. Any claim for warranty made after the **Warranty Period** shall be void. No repair or replacement of any **Socionext Product** or part thereof shall extend the **Warranty Period** and Socionext shall have no responsibility following the expiration of the **Warranty Period**.

#### **III-B Documentation**

The User must maintain and present a valid invoice or receipt detailing the purchased **Socionext Product**, its serial number and date of delivery, in order to exercise any right with respect to the warranty.

#### **III-C Return of products**

All returns of defective **Socionext Products** must include **Socionext Product's** serial number, and must be made through Socionext. Unauthorized returns of **Socionext Products** will not be accepted by Socionext and the User will be responsible for their shipment back to the User.

#### **III-D Return shipments**

#### All returns must be shipped prepaid by the User.

#### **III-E Shipment of warranted and non-warranted products**

Shipment of the repaired or replaced warranted products to User's location shall be at the expense of Socionext. Shipment of the repaired or replaced non-warranted products to User's location shall be at the expense of User.

#### **III-F Invalidity**

The warranty provided herein shall be void and of no effect in the event (a) the product label has been altered, defaced or removed; (b) unauthorized use of the **Socionext Product** has occurred (including, but not limited to, use of the **Socionext Product** other than in accordance with the **Socionext Product's** manuals, specifications or documentation); (c) unauthorized modifications are made to the **Socionext Product**; (d) the serial number of the **Socionext Product** has been altered, defaced or removed; (e) any repair, maintenance or modification of the **Socionext Product** has been made by any persons or entity, other than Socionext (except for any software updates authorized by Socionext); (f) accident, negligence, abnormal physical or electrical stress, abnormal environmental conditions, acts of God, abuse or misuse of the **Socionext Product** (including, but not limited to, damage caused by fire, oxidation, lightning strike, natural disasters, cracks or fractures and/or burns resulting from faulty or failed electrical power); and (g) there was any combination of the **Socionext Product** with hardware or software not authorized or provided by

Socionext or otherwise approved by Socionext in the **Socionext Product's** manuals, specifications or documentation.

#### **IV. Entirety**

#### **IV-A Entire agreement**

The warranty provided in Sectio[n I-A](#page-21-1) is the sole, exclusive and entire warranty for **Socionext Products**. To the extent permitted by law, there are no warranties which extend beyond the terms of this agreement.

#### **IV-B Not applicable**

The Uniform Law in the United Nations Convention on Contracts for the International Sale of Goods (Vienna, 1980) shall not apply to this warranty nor the sale of **Socionext Products**.

#### **V. Governing law**

This warranty shall be governed by Japanese law, without regard to its conflict of law provisions.

THE FOREGOING LIMITATIONS AND EXCLUSIONS APPLY TO THE EXTENT PERMITTED BY APPLICABLE LAW IN YOUR JURISDICTION. THIS LIMITATION OF LIABILITY MAY NOT BE VALID IN SOME AREAS. YOU MAY HAVE RIGHTS THAT CANNOT BE WAIVED UNDER CONSUMER PROTECTION AND OTHER LAWS. SOCIONEXT DOES NOT SEEK TO LIMIT YOUR WARRANTY OR REMEDIES TO ANY EXTENT NOT PERMITTED BY LAW.

#### <span id="page-24-0"></span>**Appendix A Safety and Compliance**

#### **FCC Class A statement**

This product has been tested and found to comply with the limits for a Class A digital device pursuant to Part 15 of the FCC Rules. These limits are designed to provide reasonable protection against harmful interference when the equipment is operated in a commercial environment. This product generates, uses, and can radiate radio frequency energy and, if not installed and used in accordance with the instruction manual, may cause harmful interference with radio communications. Operation of this equipment in a residential area is likely to cause harmful interference, in which case the user will be required to correct the interference at his own expense.

This device complies with Part 15 of the FCC Rules. Operation is subject to the following two conditions:

- 1. This device may not cause harmful interference.
- 2. This device must accept any interference received, including interference that may cause undesired operation.

Note: Changes or modifications not expressly approved by Socionext could void the user's authority to operate the equipment.

#### **Canadian Compliance (Industry Canada)**

CAN ICES-3(B)/NMB-3(B)

#### **Manufacturer Declaration for European Community**

 $\epsilon$ 

The device satisfies the requirements of the EU regulation Electromagnetic Compatibility, Low Voltage Directive, RoHS Directive. The device carries the CE mark of conformity (CE = Communauté Européenne = European Union).

This product has been tested and found to comply with the emission limits for a 'Class B' product. Operation of this product in a domestic environment may cause radio inter-ference, in which case the user may be required to take adequate measures.

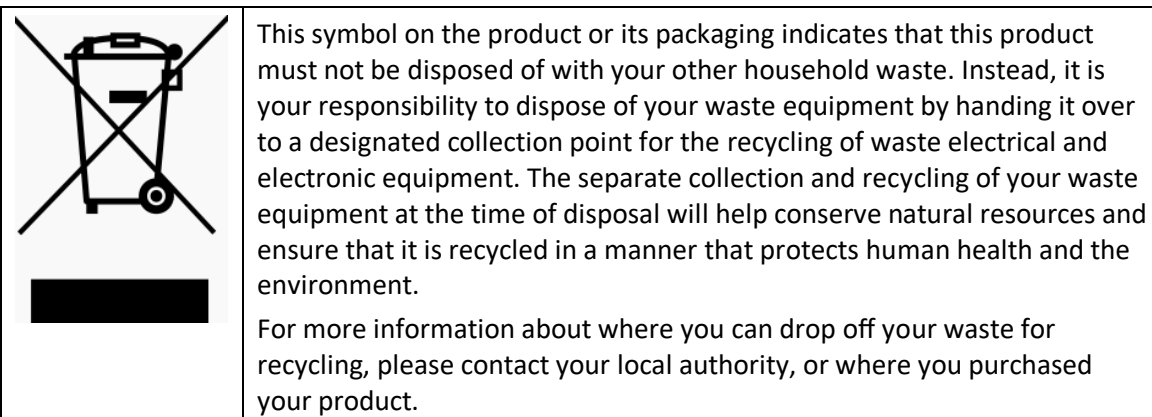

#### **China RoHS Declaration**

*Compliance with Administration on the Control of Pollution Caused by Electronic Information Products of the People's Republic of China*

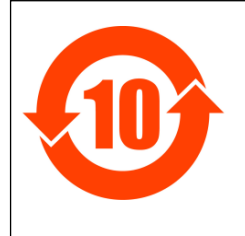

该标记是按照 2016 年 1 月 21 日公布的[电器电子产品有害物质限制使用管理办法] 以及 SJ/T11364[ 电子电气产品有害物质限制使用标识要求] 在中国销售的电器电 子产品环保使用期限的标识。如遵守关于该产品的安全及使用上的注意事项,在该 期限内( 从生产日期起算) 该产品不会因产品中的有害物质泄漏或突然发生的异 变,而引起环境污染以及对人体或财产产生重大影响。

#### 产品中有毒有害物质或元素的名称及含量

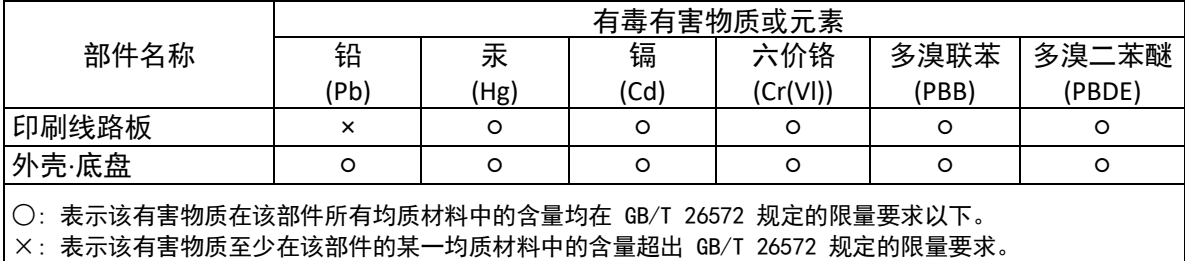

END OF DOCUMENT